## **Evidência de Testes**

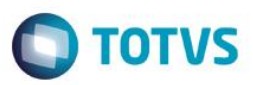

# **Evidência de Testes**

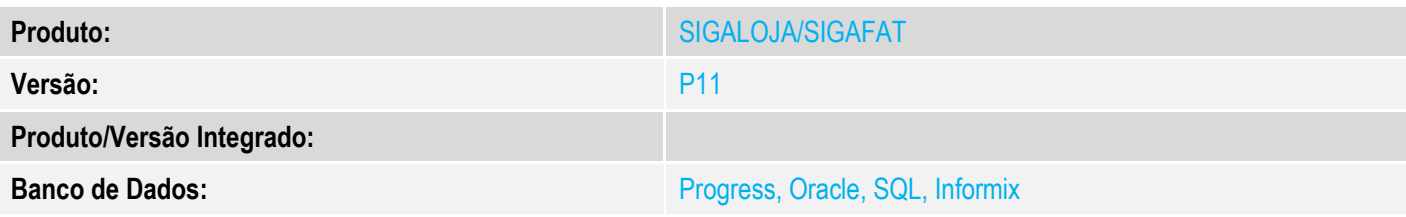

### **1. Evidência e sequência do passo a passo**

#### **Teste Unitário (Codificação)**

### **Pré-Requisitos:**

- 1. Realizar os procedimentos de implantação da funcionalidade "Integração E-Commerce Rakuten", constante no Boletim Técnico [http://tdn.totvs.com/pages/releaseview.action?pageId=134152227&preview=/134152227/1602361](http://tdn.totvs.com/pages/releaseview.action?pageId=134152227&preview=/134152227/160236159/LOJA_BT_Integracao_ECommerce_Rakuten_TQEZLP.pdf)
- 2. Estar com o produto devidamente cadastrado no ERP e integrado no e-commerce

[59/LOJA\\_BT\\_Integracao\\_ECommerce\\_Rakuten\\_TQEZLP.pdf](http://tdn.totvs.com/pages/releaseview.action?pageId=134152227&preview=/134152227/160236159/LOJA_BT_Integracao_ECommerce_Rakuten_TQEZLP.pdf)

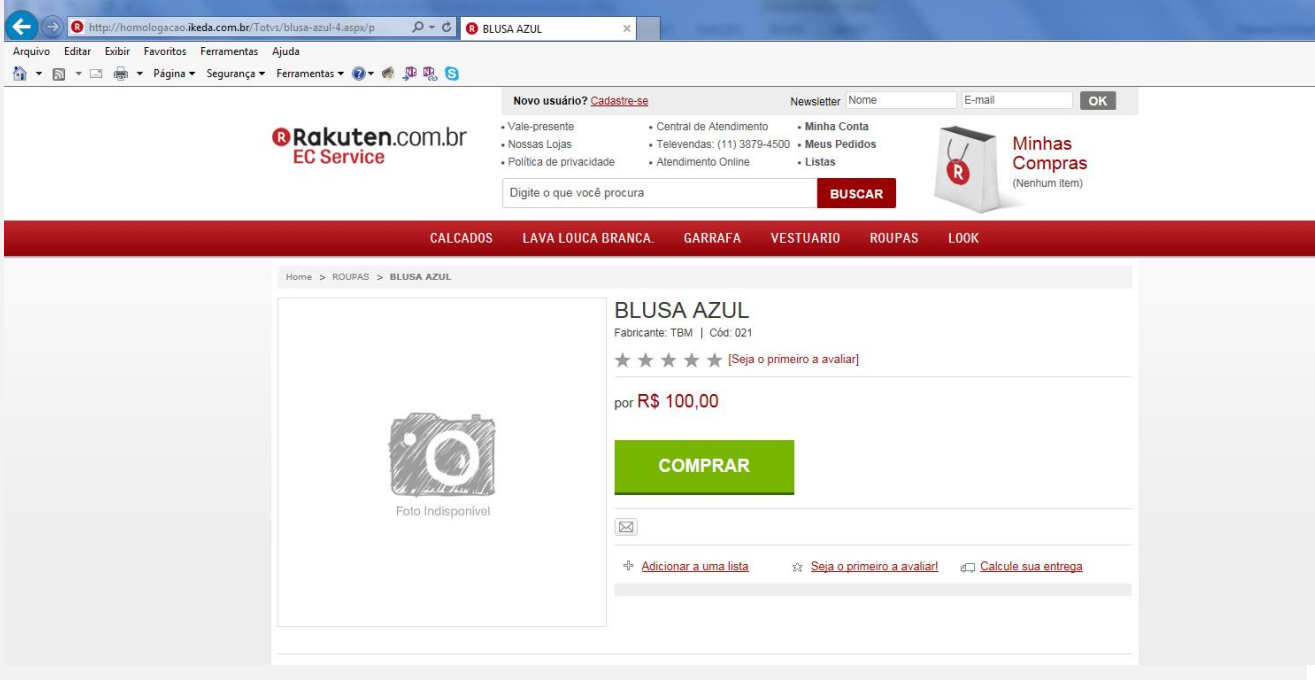

3. Executar o compatibilizador U\_UPDLO164

 $\ddot{\circ}$ 

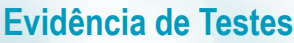

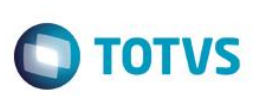

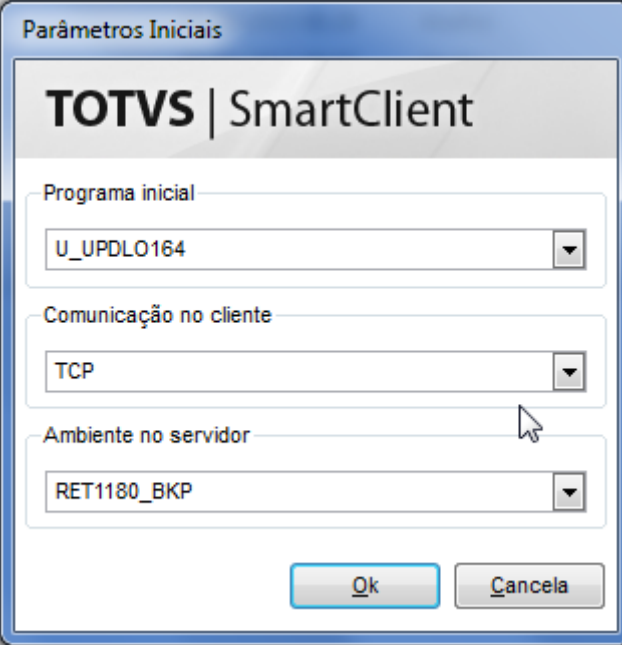

4. Confirmar a atualização da tabela MDY campos **MDY\_ECMETV e MDY\_ECPARV**

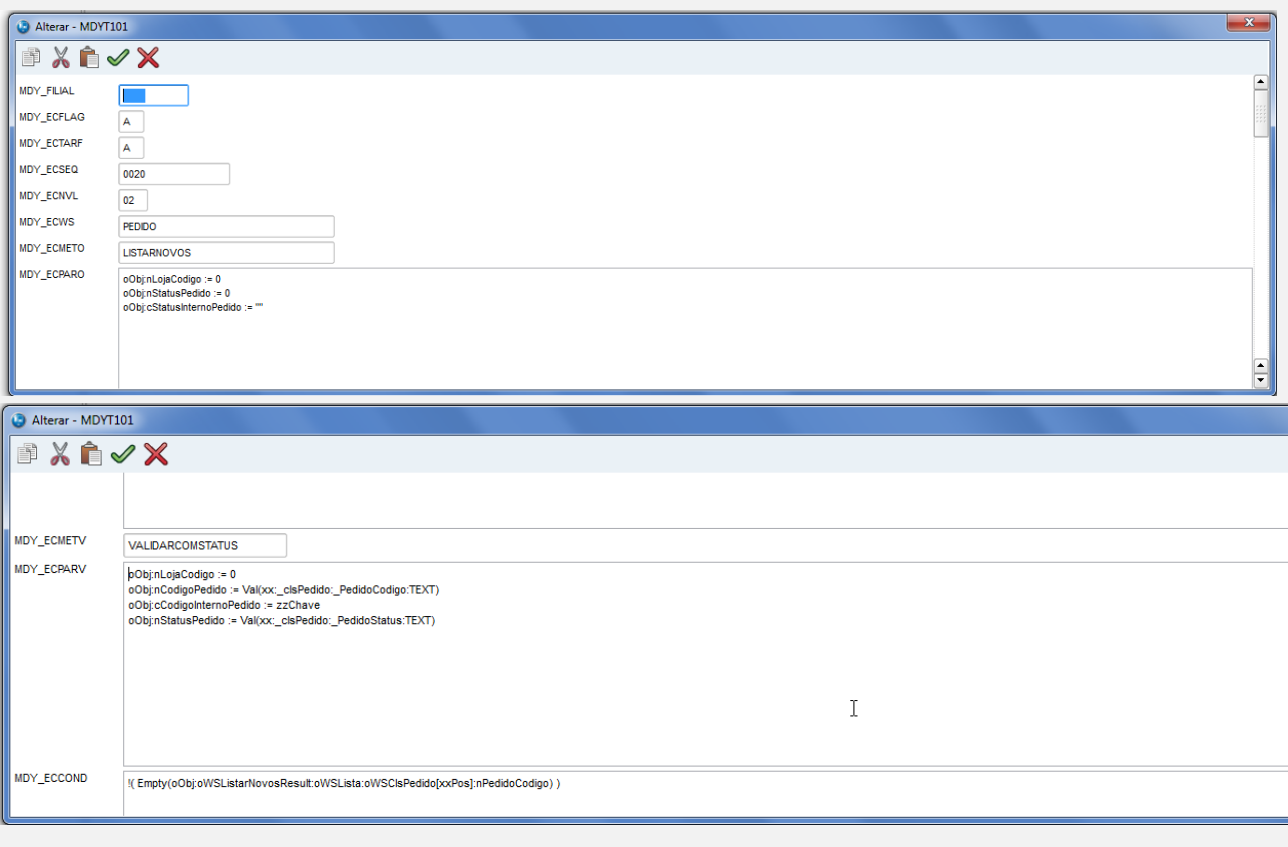

Este documento é de propriedade da TOTVS. Todos os direitos reservados. ©

═

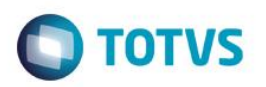

**Envio da confirmação de integração de uma venda e-commerce Rakuten:**

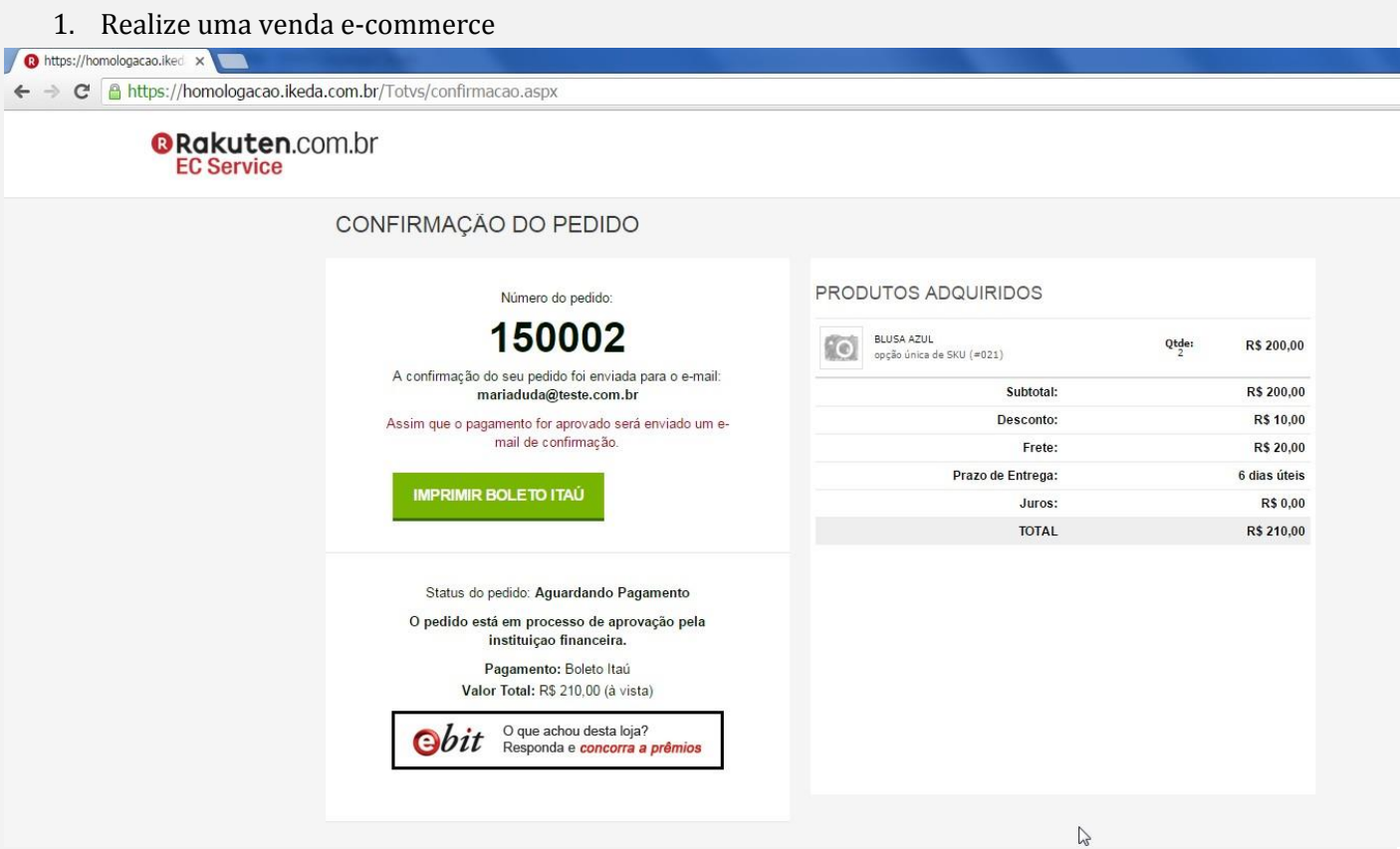

2. Aguarde a execução dos Jobs de Descida de dados e-commerce (**JOBIMINT01**) e processamento de vendas e-commerce (**JOBIMGRV02**), verificando neste último se o orçamento foi realizado com sucesso

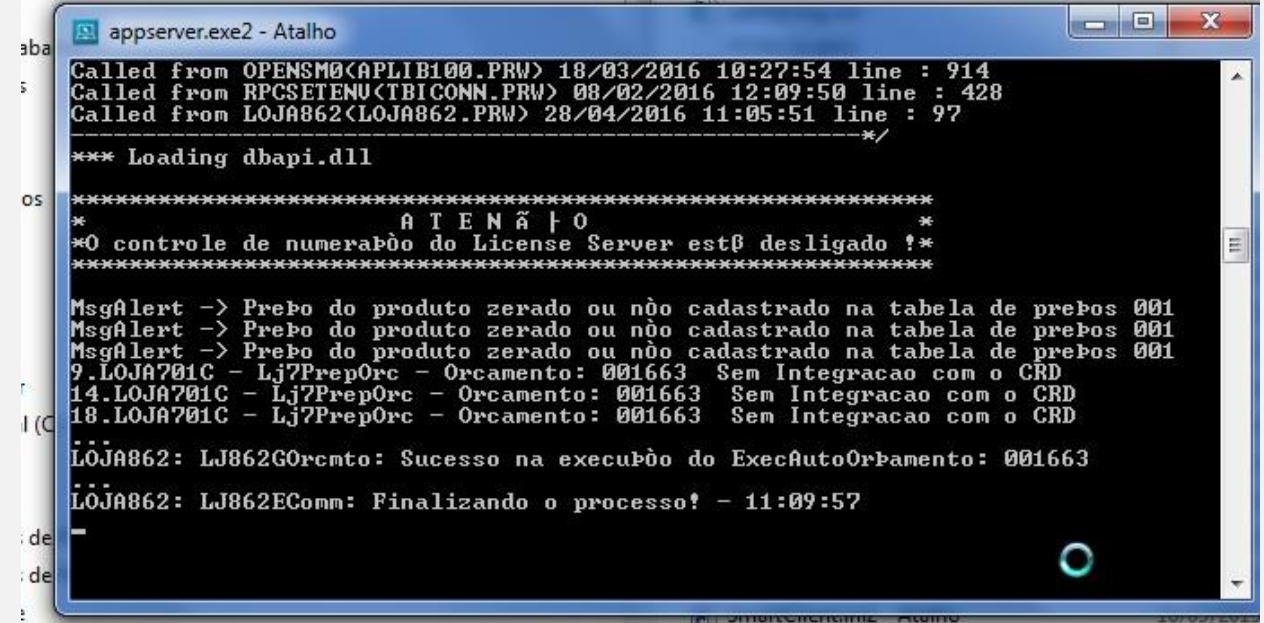

3. Acesse o módulo gerenciador do e-commerce Rakuten e verifique se a venda está com status de Integração **Integrado**, o que informa que o ERP enviou a confirmação da venda integrada

**Este** 

 $\ddot{\circ}$ 

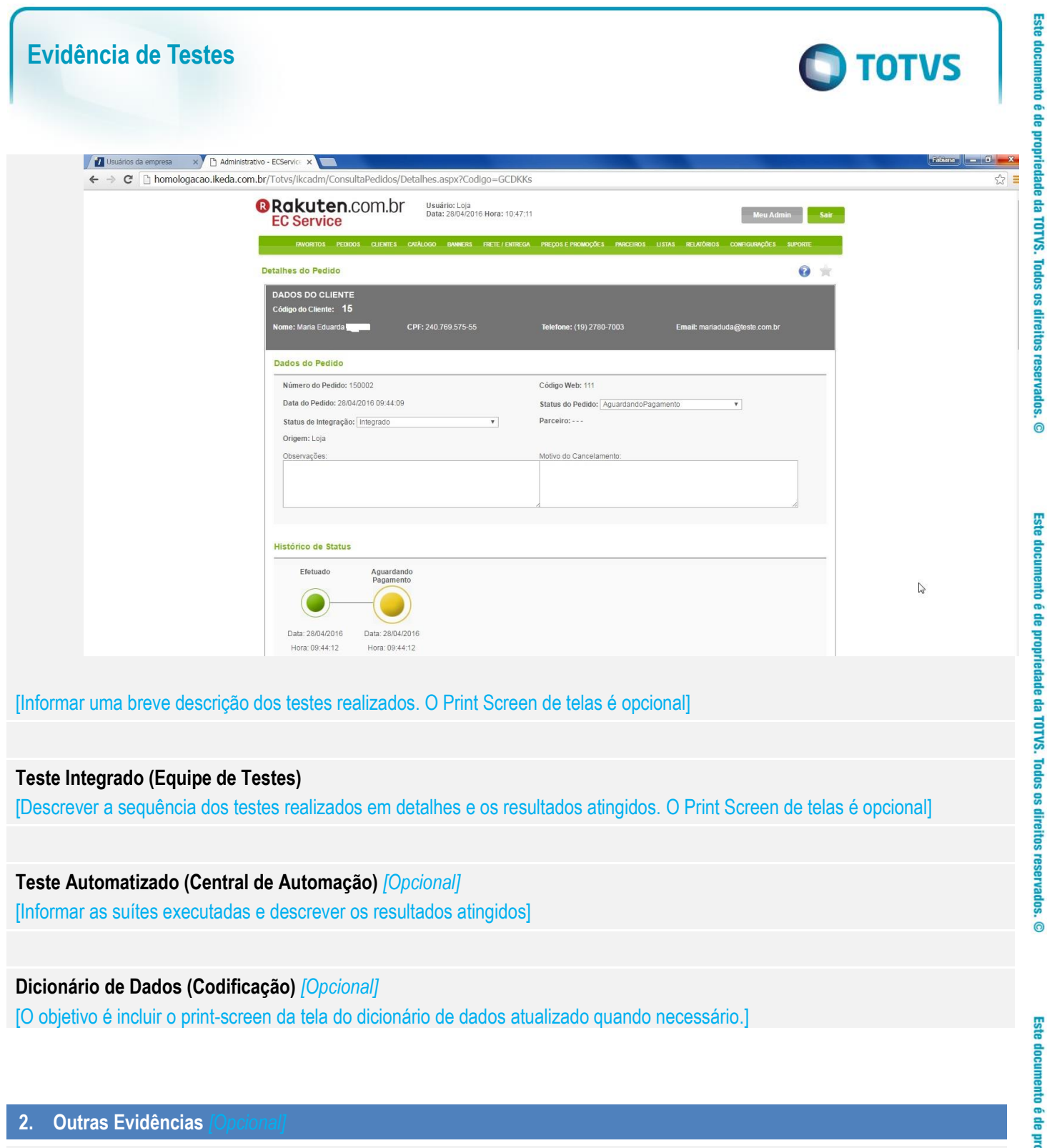

O objetivo é indicar para a equipe de Testes que a informação criada deve ser validada, como por exemplo, publicação de ponto de entrada, etc.

 $\stackrel{.}{\circ}$